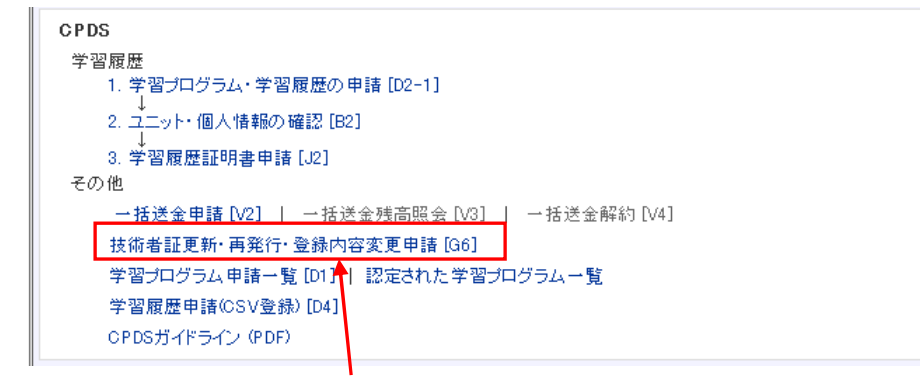

①「技術者証更新·再発行·登録内容変更申請[G6]」を選択

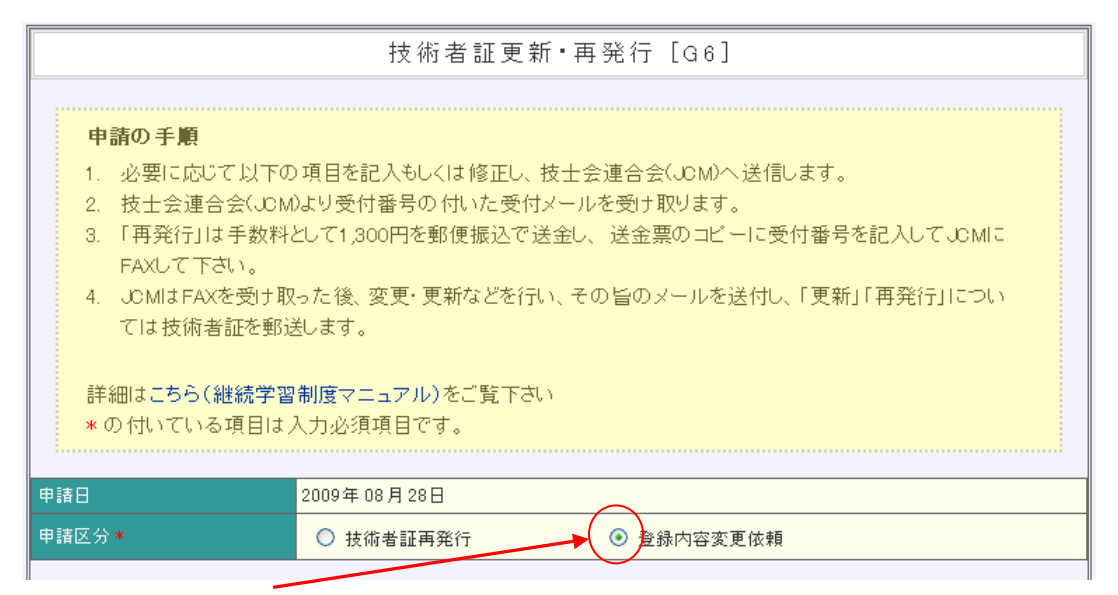

(1)「登録内容変更依頼」にチェック

 $\overline{a}$ 

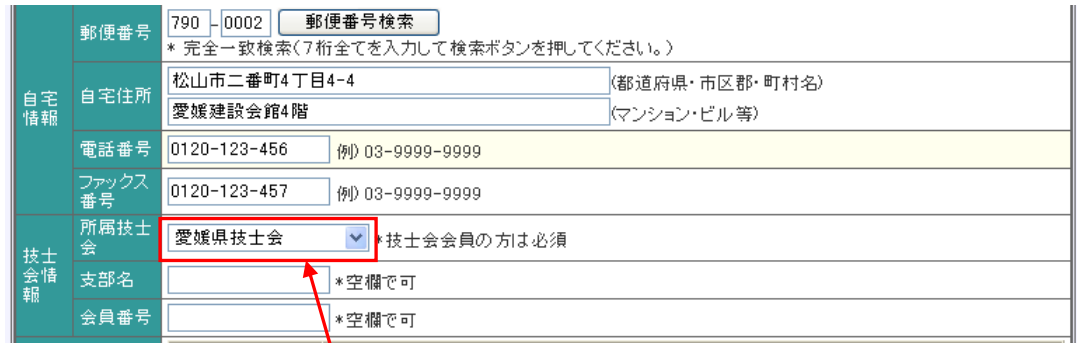

②「技士会情報」の「所属技士会」の欄を「愛媛県技士会」とする。 ※この欄が空白になっていますと、非会員と認識されます。

所属会社・土木施工管理技士の級・メールアドレスなどの変更があった場合も、

上記要領にて各変更項目の訂正を行い、登録内容変更申請を行って下さい。